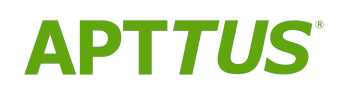

# CPQ on Salesforce Summer 2019 Release Notes

Doc Rev A

01/31/2020

# **Table of Contents**

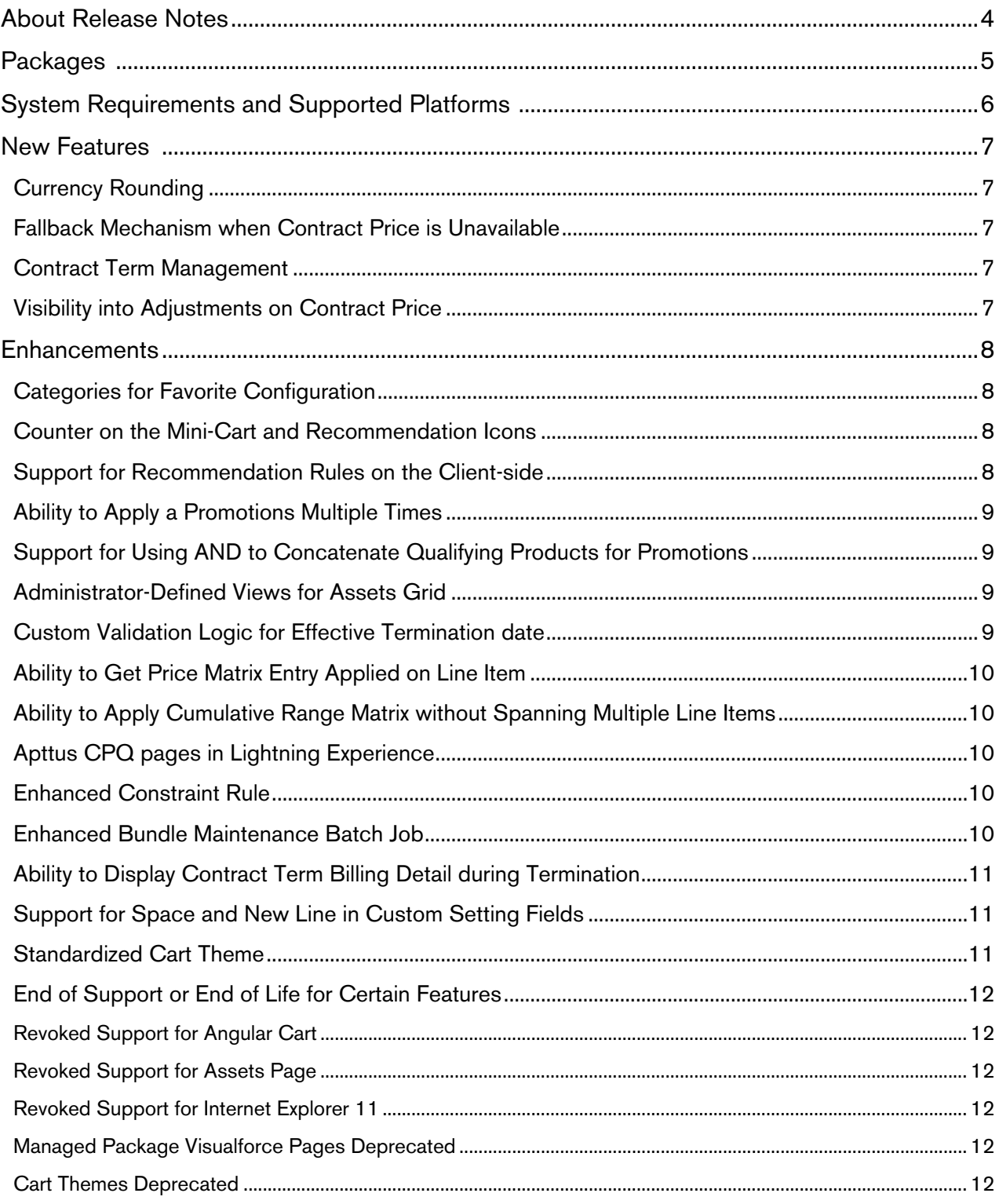

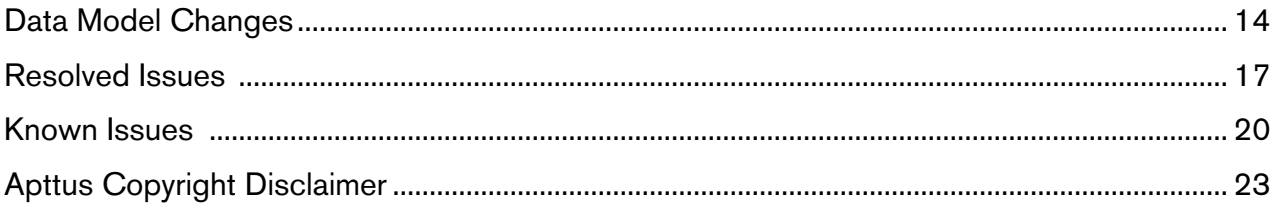

# <span id="page-3-0"></span>About Release Notes

Apttus Release Notes contain the following information about CPQ Summer 2019 Release on Salesforce.

For more information on new features, enhancements, and document improvements refer to

- [What's New](https://documentation.apttus.com/display/CPQSFSUM19UG/What%27s+New) in CPQ on Salesforce Summer 2019 User Guide or
- [What's New](https://documentation.apttus.com/display/CPQSFSUM19AG/What%27s+New) in CPQ on Salesforce Summer 2019 Administrator Guide or
- [What's New](https://documentation.apttus.com/display/CPQSFSPR19APIG/What%27s+New) in CPQ on Salesforce Summer 2019 SOAP API Guide
- [Packages:](#page-4-0) Lists packages that are required to upgrade to this release of the product
- [System Requirements and Supported Platforms:](#page-5-0) Lists requirements and recommendations for installing this release
- [New Features:](#page-6-0) Provides high-level descriptions of new features introduced in this release, with links to more detailed information
- [Enhancements:](#page-7-0) Provides high-level descriptions of enhancements to existing features
- [Data Model Changes](#page-13-0): Lists changes to the data model
- [Resolved Issues:](#page-16-0) Lists customer-reported issues that are resolved in this release or known issues resolved from previous releases
- [Known Issues:](#page-19-0) Lists known issues that are applicable in this release

 $\odot$  This documentation may contain descriptions of software features that are optional and for which you may not have purchased a license. As a result, your specific software solution and/or implementation may differ from those described in this document. Please contact your CSM or AE for information on your specific features and licensing.

# <span id="page-4-0"></span>Packages

The following packages and dependent packages are required to upgrade to this release to utilize all the new features of this release. These are the minimum required versions; later versions are also supported. Separate prerequisites for each feature can be found in the respective guides. The packages marked as (New) are new packages in this release.

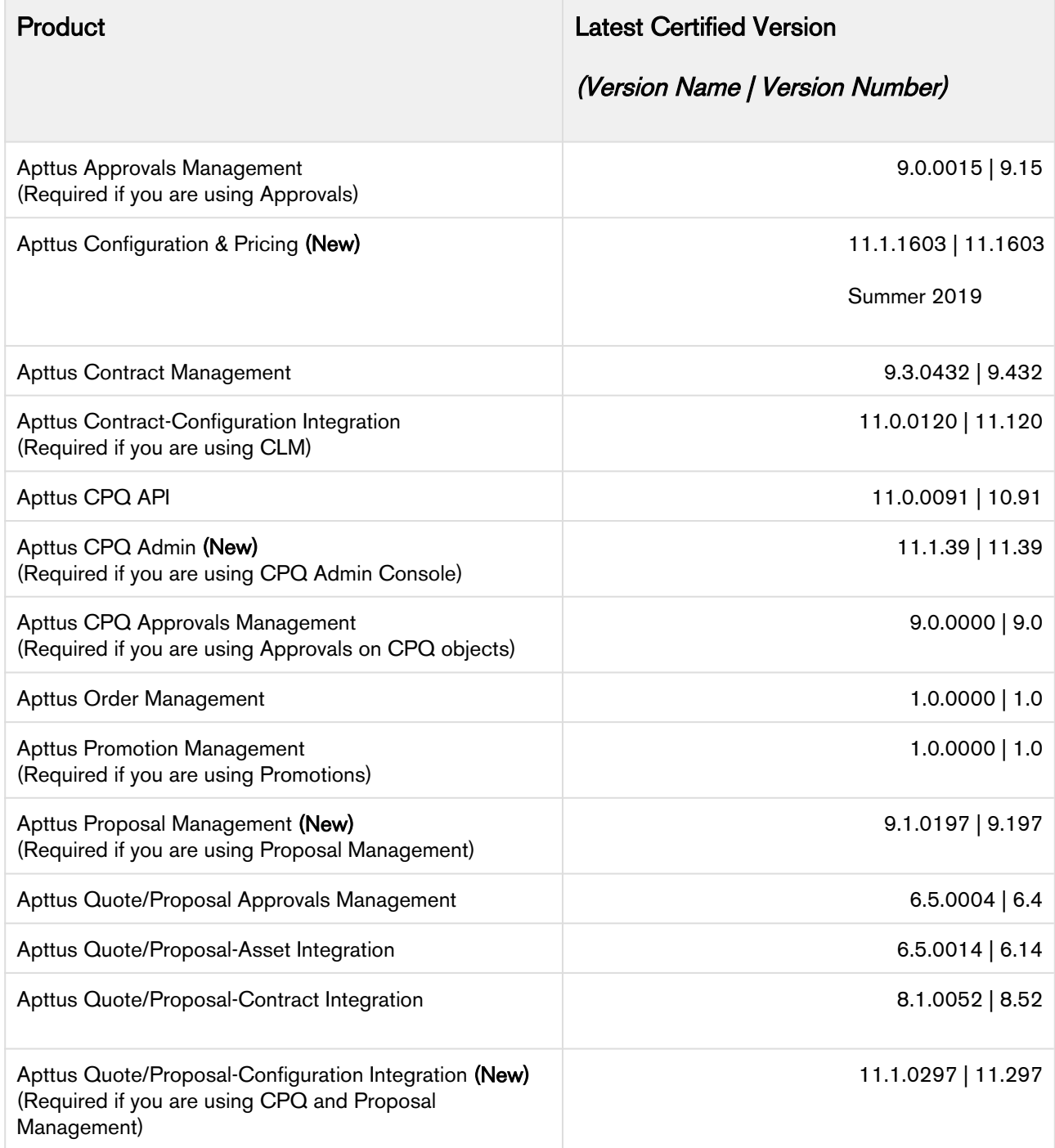

# <span id="page-5-0"></span>System Requirements and Supported Platforms

The following table lists the minimum requirements for installing and using CPQ on Salesforce.

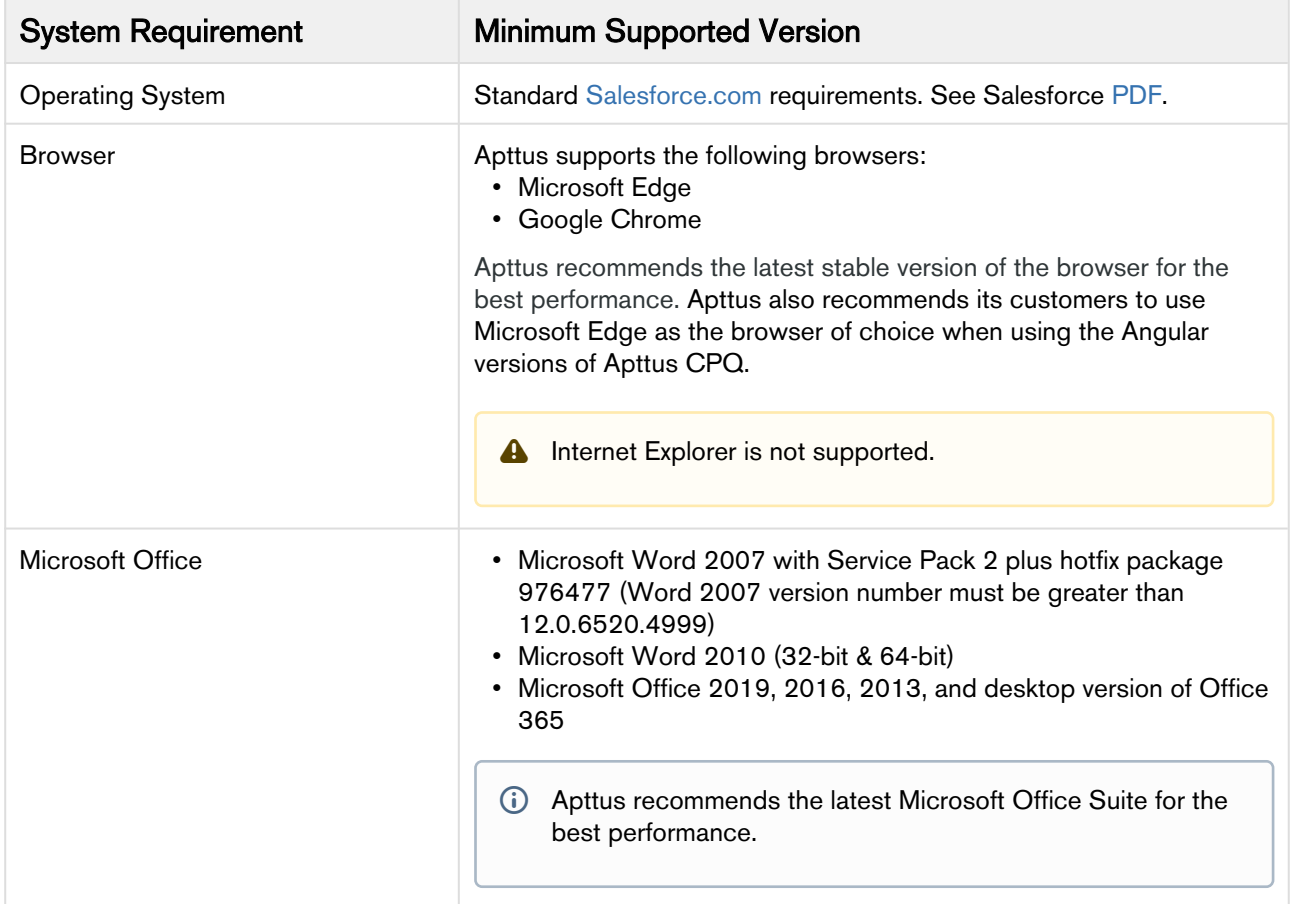

### Upgrade Notes

For more information on the prerequisites and post-upgrade tasks, see [Upgrade Information](https://documentation.apttus.com/display/CPQSFSUM19AG/Upgrade+Information) in CPQ on Salesforce Summer 2019 Administrator Guide.

# <span id="page-6-0"></span>New Features

The following features are new to CPQ in this release.

- Curre[ncy Rounding](#page-6-1)
- [Fallback Mechanism when Contract Price is Unavailable](#page-6-2)
- [Contract Term Management](#page-6-3)
- [Visibility into Adjustments on Contract Price](#page-6-4)

## <span id="page-6-1"></span>Currency Rounding

In this release, CPQ enables administrators to configure currency rounding in pricing calculations. This feature rounds adjustments before calculating the base price.

### Get Started

For more information, refer to [Configuring Currency Rounding](https://documentation.apttus.com/display/CPQSFSUM19AG/Configuring+Currency+Rounding) and [System Properties](https://documentation.apttus.com/display/CPQSFSUM19AG/System+Properties) in CPQ on Salesforce Summer 2019 Administrator Guide.

## <span id="page-6-2"></span>Fallback Mechanism when Contract Price is Unavailable

In this release, CPQ enables you to quote the correct price to the customer even if none of the contract price lists are applicable. When there is no contract price available, CPQ falls back to the quote price list to verify if it has an applicable price list item.

### Get Started

For more information, refer to [Contract Pricing](https://documentation.apttus.com/display/CPQSFSUM19UG/Contract+Pricing) in CPQ on Salesforce Summer 2019 User Guide.

### <span id="page-6-3"></span>Contract Term Management

In this release, CPQ enables you to load the asset line with base price as defined by a flow-level setting Base Price Defaulting Method For Renewal. You can renew an asset using the current contract value and make adjustments only on the delta price using the Apply Adj To Current Contract Term setting. Also, CPQ tracks the current contract term and current contract value separately from the selling term.

### Get Started

For more information, refer to [Renewing an Asset](https://documentation.apttus.com/display/CPQSFSUM19UG/Renewing+an+Asset) in CPQ on Salesforce Summer 2019 User Guide and [Installed Product Settings](https://documentation.apttus.com/display/CPQSFSUM19AG/Installed+Product+Settings) CPQ on Salesforce Summer 2019 Administrator Guide.

## <span id="page-6-4"></span>Visibility into Adjustments on Contract Price

In this release, CPQ enables you to know what adjustments were applied as part of a contract price list so that you can negotiate better with customers.

### Get Started

For more information, refer to [Contract Pricing](https://documentation.apttus.com/display/CPQSFSUM19UG/Contract+Pricing) in CPQ on Salesforce Summer 2019 User Guide.

# <span id="page-7-0"></span>**Enhancements**

The following section describes existing features that are changed (or are no longer supported) in this release.

- Cate[gories for Favorite Configuration](#page-7-1)
- [Counter on the Mini-Cart and Recommendation Icons](#page-7-2)
- [Support for Recommendation Rules on the Client-side](#page-7-3)
- [Ability to Apply a Promotions Multiple Times](#page-8-0)
- [Support for Using AND to Concatenate Qualifying Products for Promotions](#page-8-1)
- [Administrator-Defined Views for Assets Grid](#page-8-2)
- [Custom Validation Logic for Effective Termination date](#page-8-3)
- [Ability to Get Price Matrix Entry Applied on Line Item](#page-9-0)
- [Ability to Apply Cumulative Range Matrix without Spanning Multiple Line Items](#page-9-1)
- [Apttus CPQ pages in Lightning Experience](#page-9-2)
- [Enhanced Constraint Rule](#page-9-3)
- [Enhanced Bundle Maintenance Batch Job](#page-9-4)
- [Ability to Display Contract Term Billing Detail during Termination](#page-10-0)
- [Support for Space and New Line in Custom Setting Fields](#page-10-1)
- [Standardized Cart Theme](#page-10-2)
- [End of Support or End of Life for Certain Features](#page-11-0)

### <span id="page-7-1"></span>Categories for Favorite Configuration

In this release, Favorite Configuration feature is enhanced. Now, you can categorize the configuration when you save them as favorite. You can filter them using the categories when you import the favorites on the Catalog page. The administrator must define the categories in Config System Properties.

### Get Started

For more information, refer to [Favorite Configurations on the Cart](https://documentation.apttus.com/display/CPQSFSUM19UG/Favorite+Configurations+on+the+Cart) in CPQ on Salesforce Summer 2019 User Guide.

### <span id="page-7-2"></span>Counter on the Mini-Cart and Recommendation Icons

In this release, the mini-cart feature in enhanced. Now, you can see a dynamic counter displayed next to the mini-cart icon on the catalog page. The counter reflects the number of products present in the cart. Also, a counter is displayed next to the recommendation icon if the recommendation constraint rule is satisfied by any of the products you added to the cart.

### Get Started

For more information, refer to [Searching a Product from the Catalog](https://documentation.apttus.com/display/CPQSFSUM19UG/Searching+a+Product+from+the+Catalog) in CPQ on Salesforce Summer 2019 User Guide.

### <span id="page-7-3"></span>Support for Recommendation Rules on the Client-side

In this release, CPQ now provides support for Recommendation type constraint rules on the client-side.

### Get Started

For more information, refer to [Client Side Constraint Rules](https://documentation.apttus.com/display/CPQSFSUM19AG/Client-Side+Constraint+Rules) in CPQ on Salesforce Summer 2019 Administrator Guide.

## <span id="page-8-0"></span>Ability to Apply a Promotions Multiple Times

In this release, CPQ enables you to apply a promotion on a line item multiple times. When you are applying a promotion to multiple lines, if the same promotion is already applied to a line, CPQ skips that line and applies the promotion to the remaining items.

### Get Started

For more information, refer to [Applying Promotions on the Products in the Shopping Cart](https://documentation.apttus.com/display/CPQSFSUM19UG/Applying+Promotions+on+the+Products+in+the+Shopping+Cart) in CPQ on Salesforce Summer 2019 User Guide.

## <span id="page-8-1"></span>Support for Using AND to Concatenate Qualifying Products for Promotions

In this release, CPQ supports using AND to concatenate qualifying products while defining a promotion. However, it is possible only if you selected **Promotion Type** as  $Buy X Get Y$  on the Information page.

### Get Started

For more information, refer to [Defining the Scope of a Promotion](https://documentation.apttus.com/display/CPQSFSUM19AG/Defining+the+Scope+of+a+Promotion) CPQ on Salesforce Summer <sup>2019</sup> Administrator Guide.

### <span id="page-8-2"></span>Administrator-Defined Views for Assets Grid

In this release, CPQ enables administrators to create a view and share it with selected users to be displayed as a view on the Assets grid.

### Get Started

For more information, refer to [Managing Views for Assets Grid](https://documentation.apttus.com/display/CPQSFSUM19UG/Managing+Views+for+Assets+Grid) in CPQ on Salesforce Summer 2019 User Guide and [Configuring Installed Products Settings](https://documentation.apttus.com/display/CPQSFSUM19AG/Configuring+Installed+Products+Settings) in CPQ on Salesforce Summer <sup>2019</sup> Administrator Guide.

### <span id="page-8-3"></span>Custom Validation Logic for Effective Termination date

In this release, CPQ enables you to use a custom logic to validate the date entered for the cancellation. If the validation fails, an error message is displayed.

### Get Started

For more information, refer to [Terminating an Asset](https://documentation.apttus.com/display/CPQSFSUM19UG/Terminating+an+Asset) in CPQ on Salesforce Summer 2019 User Guide.

## <span id="page-9-0"></span>Ability to Get Price Matrix Entry Applied on Line Item

In this release, CPQ enables administrators to associate a cost (custom field) to each of the price matrix entry because the cost varies with the price and hence the margin is affected. The price matrix entries that are applied on the line item can be accessed in the line item.

### Get Started

For more information, refer to [Creating Price Matrices](https://documentation.apttus.com/display/CPQSFSUM19AG/Creating+Price+Matrices) in CPQ on Salesforce Summer 2019 Administrator Guide.

## <span id="page-9-1"></span>Ability to Apply Cumulative Range Matrix without Spanning Multiple Line Items

In this release, CPQ enables administrators to define step pricing so that users can quote correct prices to customers. You can create a matrix where the Dimension Type is *Cumulative Range - Line* Item.

### Get Started

For more information, refer to [Creating Price Matrices](https://documentation.apttus.com/display/CPQSFSUM19AG/Creating+Price+Matrices) in CPQ on Salesforce Summer 2019 Administrator Guide.

## <span id="page-9-2"></span>Apttus CPQ pages in Lightning Experience

In this release, CPQ enhances the Apttus CPQ VF pages to reflect the Lightning Experience styling. Now, you can use Apttus CPQ VF pages in Lightning Experience without errors.

### <span id="page-9-3"></span>Enhanced Constraint Rule

In this release, CPQ enhances the exclusion and inclusion type constraint rules. Now, in the scenario when a product, which hidden by an exclusion rule and the same product is also a part of a prompt in inclusion rule, then if a product satisfies both the rules then that product is not displayed on the inclusion prompt. Earlier, the product was visible on the prompt even when the exclusion rule was satisfied. In cases when all the products are hidden by the exclusion rule, a blank prompt is displayed.

### Get Started

For more information, refer to [Constraint Rules](https://documentation.apttus.com/display/CPQSFSUM19AG/Constraint+Rules) in CPQ on Salesforce Summer 2019 Administrator Guide.

## <span id="page-9-4"></span>Enhanced Bundle Maintenance Batch Job

In this release, CPQ enhances the bundle maintenance batch job. Now, if you execute a bundle maintenance batch job for a bundle that has a large number of options and sub-bundle in a Fast Mode, a message is displayed that prevents you from executing the batch job. Fast Mode batch job can only be used for a limited number of options and sub-bundles.

For more information, refer to [Running a Bundle Maintenance Batch](https://documentation.apttus.com/display/CPQSFSUM19AG/Running+a+Bundle+Maintenance+Batch) in CPQ on Salesforce Summer 2019 Administrator Guide.

## <span id="page-10-0"></span>Ability to Display Contract Term Billing Detail during Termination

In this release, CPQ provides the flexibility to terminate a subscription and view the accurate billing impact on the asset Termination page. If you terminate an asset after renewing it, the billing amount is calculated for the renewal period (not from the inception of the asset).

### Get Started

For more information, refer to [Terminating an Asset](https://documentation.apttus.com/display/CPQSFSUM19UG/Terminating+an+Asset) in CPQ on Salesforce Summer 2019 User Guide.

## <span id="page-10-1"></span>Support for Space and New Line in Custom Setting Fields

In this release, CPQ enhances the format of entering multiple values in Custom Setting fields. Now, you can use space or new line to separate values you enter in the fields.

## <span id="page-10-2"></span>Standardized Cart Theme

In this release, CPQ introduces a new standardized theme for the Cart. This theme changes the look and feel of the Cart. However, the functionalities available on the Cart remains the same. The new standardized theme is applied to the cart by default as Cart Themes namely *Nova* and *Classic* are deprecated. The new standardized theme includes an enhanced CSS. If you have any customized CSS for your cart, you must adjust them accordingly to accommodate the new CSS.

### Catalog Page

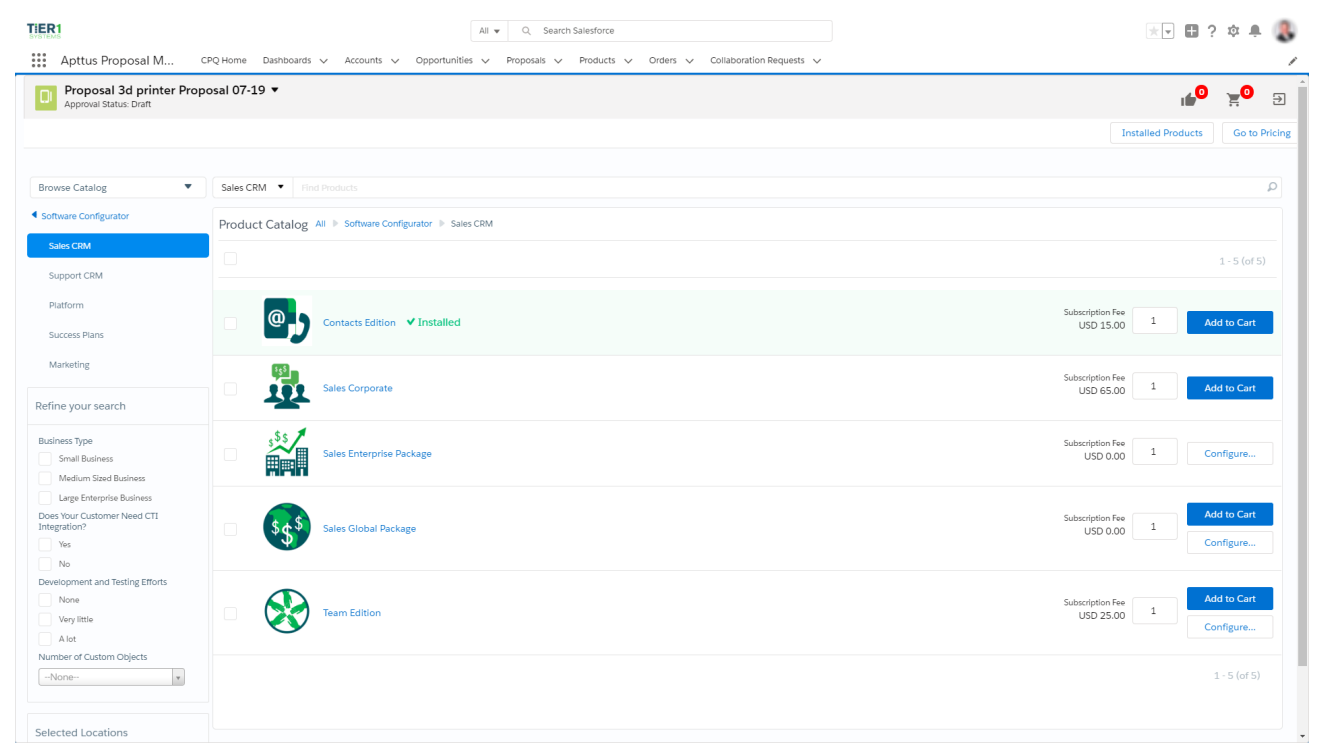

### Cart Page

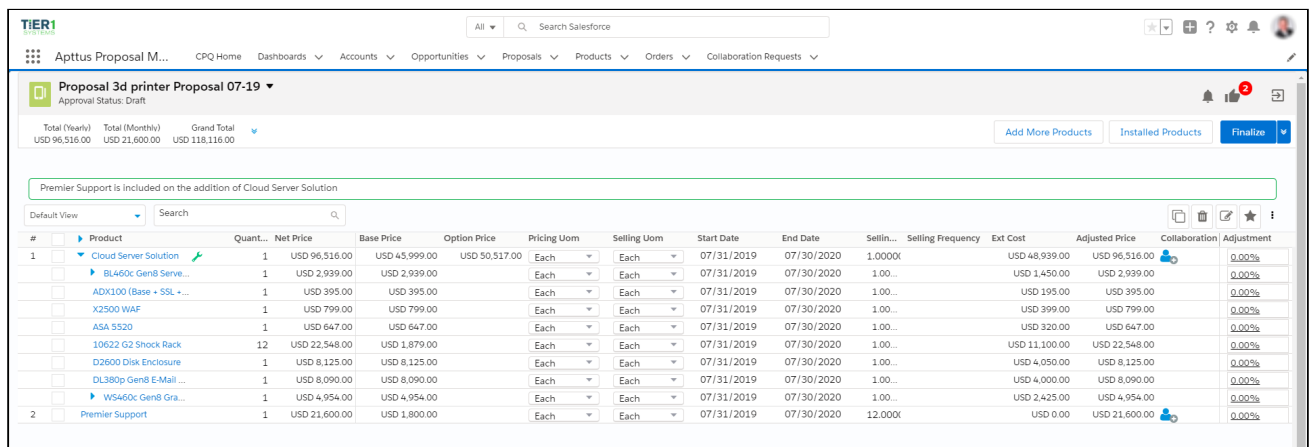

## <span id="page-11-0"></span>End of Support or End of Life for Certain Features

In this release, Apttus CPQ ends support for certain features and ends the life certain features.

### <span id="page-11-1"></span>Revoked Support for Angular Cart

From this release, Apttus CPQ no longer provides support for Angular user interface for Cart. The new features introduced in this release are not supported in Angular user interface. However, Cart Grid user interface is still active.

### <span id="page-11-2"></span>Revoked Support for Assets Page

From this release, Apttus CPQ no longer provides support for the Assets page. The new features introduced in this release are not supported in the Assets page. However, the Assets Grid user interface is still active.

### <span id="page-11-3"></span>Revoked Support for Internet Explorer 11

From this release, Apttus CPQ no longer provides support for Internet Explorer 11. The new features introduced in this release are not supported on Internet Explorer 11. Apttus recommends the latest stable version of Microsoft Edge or Google Chrome for the best performance.

### <span id="page-11-4"></span>Managed Package Visualforce Pages Deprecated

The CPQ managed package Visualforce pages (classic pages) such as the Catalog, Cart, Configuration, and Installed Products pages are discontinued.

### <span id="page-11-5"></span>Cart Themes Deprecated

From this release, Cart themes are discontinued. Now, a standardized theme is implemented which is displayed on the cart regardless of the cart theme defined in the Config System Properties. CPQ only supports a standardized look and feel.

### Get Started

For more information, refer to [Config System Properties](https://documentation.apttus.com/display/CPQSFSUM19AG/Config+System+Properties) in CPQ on Salesforce Summer <sup>2019</sup> Administrator Guide.

# <span id="page-13-0"></span>Data Model Changes

The following objects and fields are introduced to or changed in the system or data model in this release.

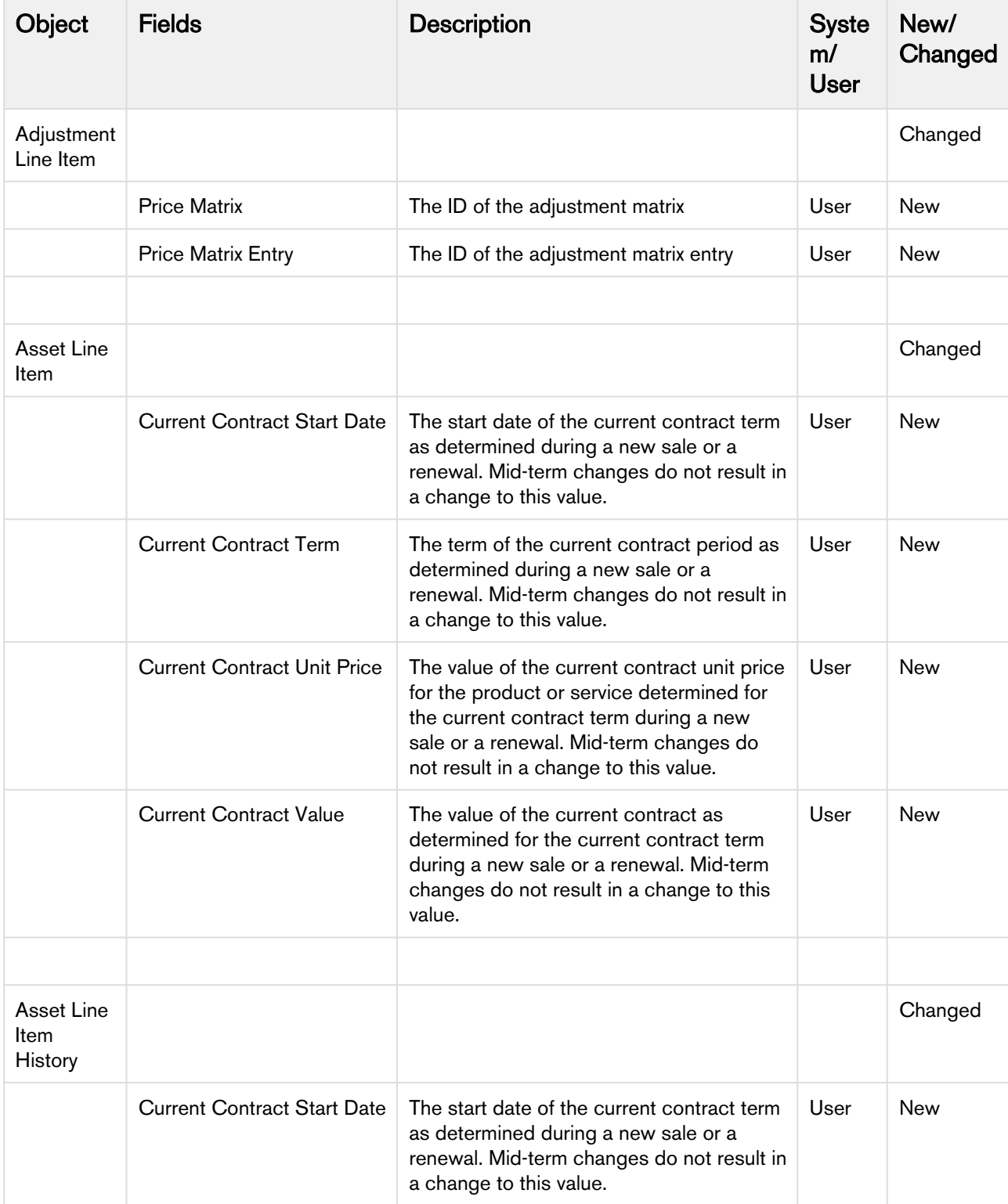

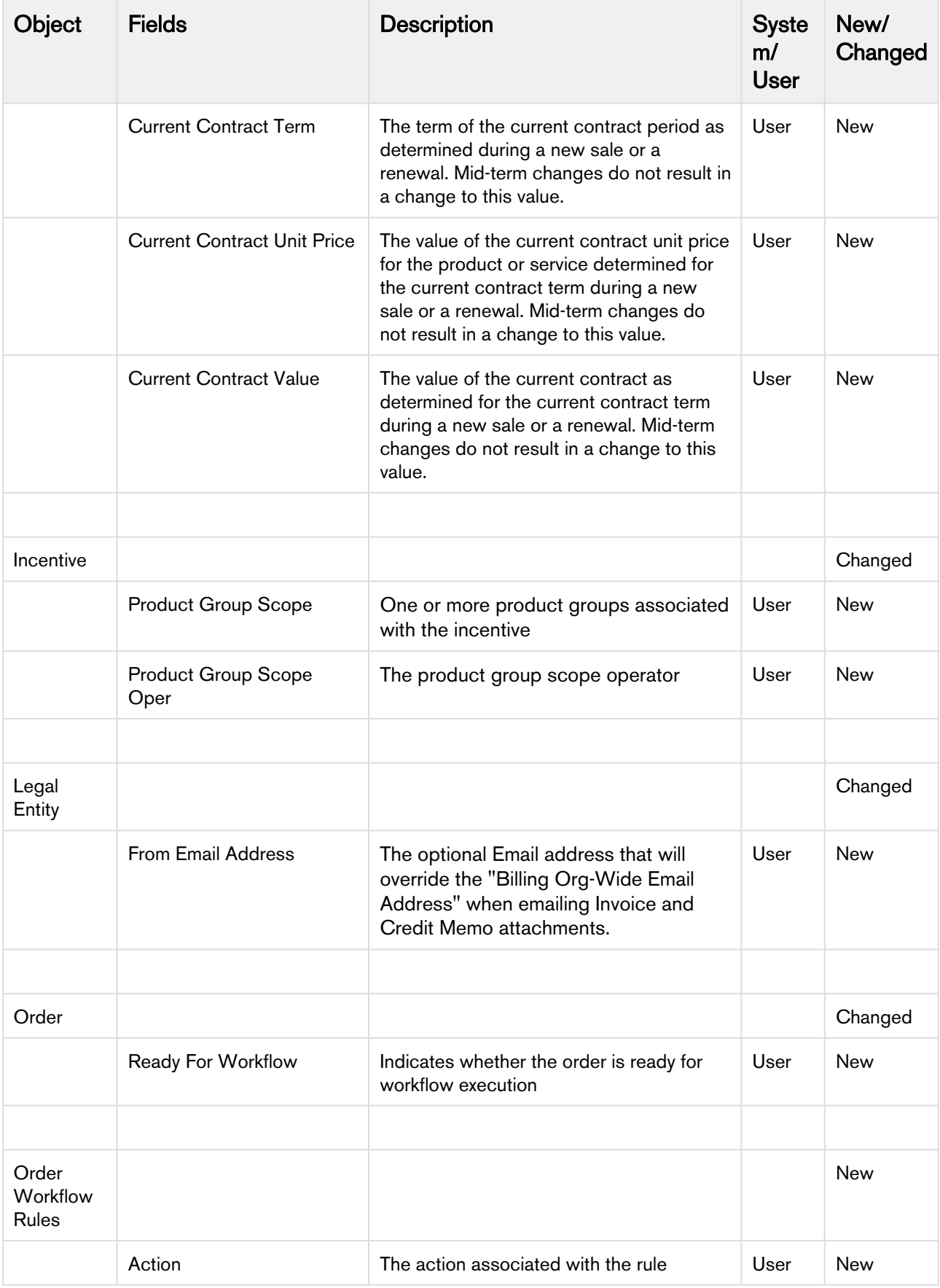

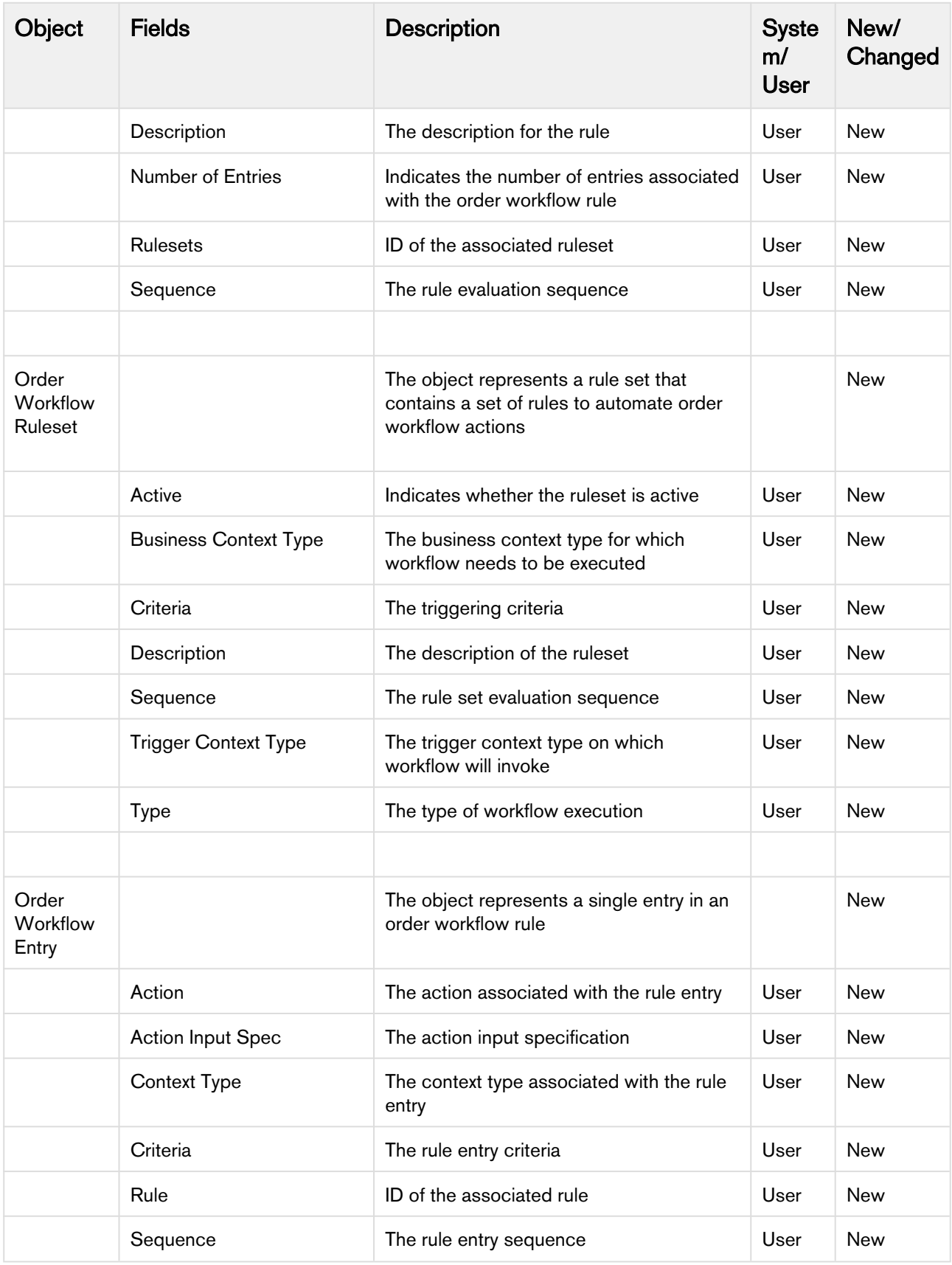

# <span id="page-16-0"></span>Resolved Issues

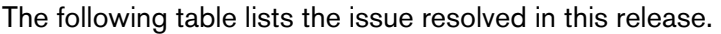

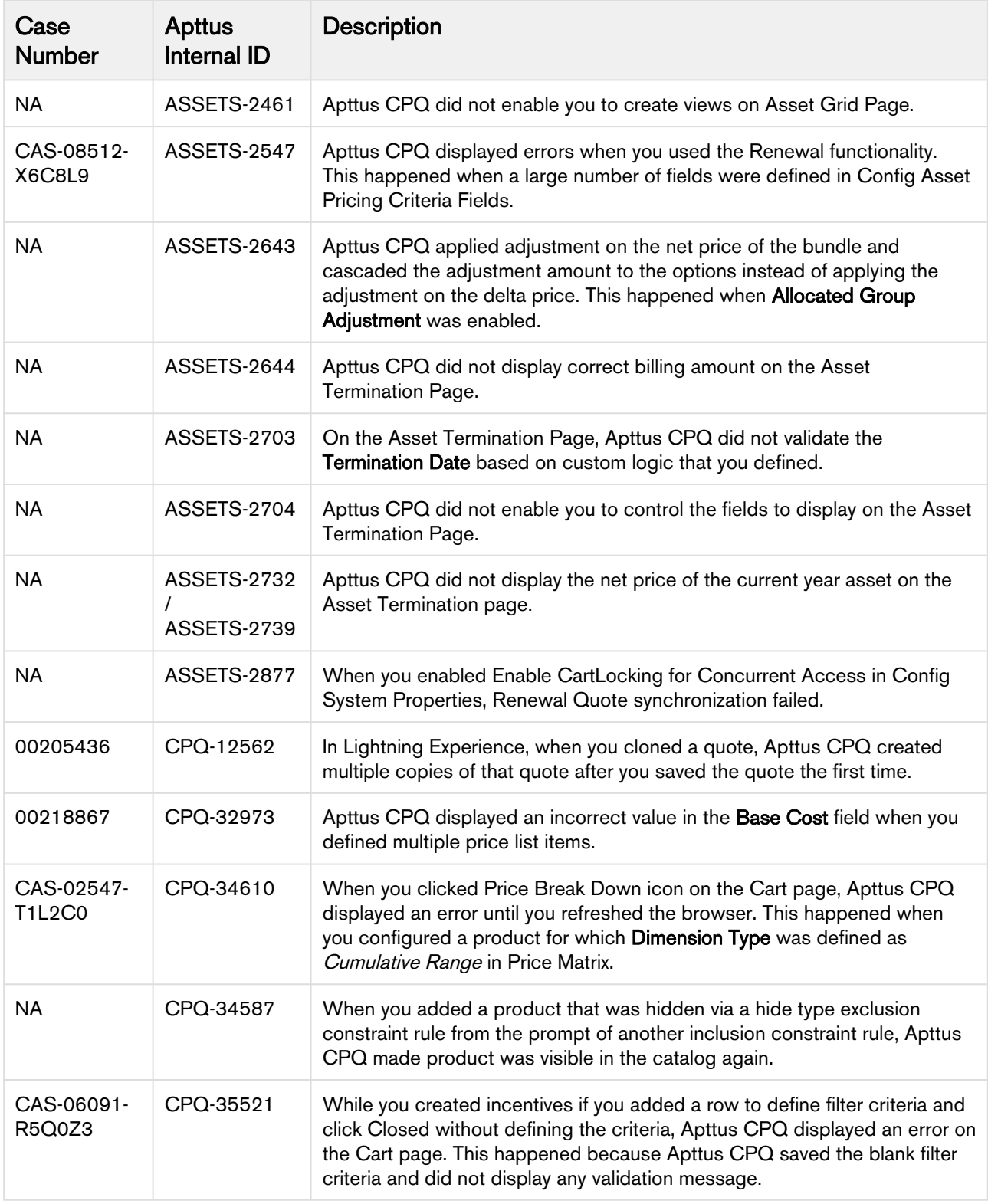

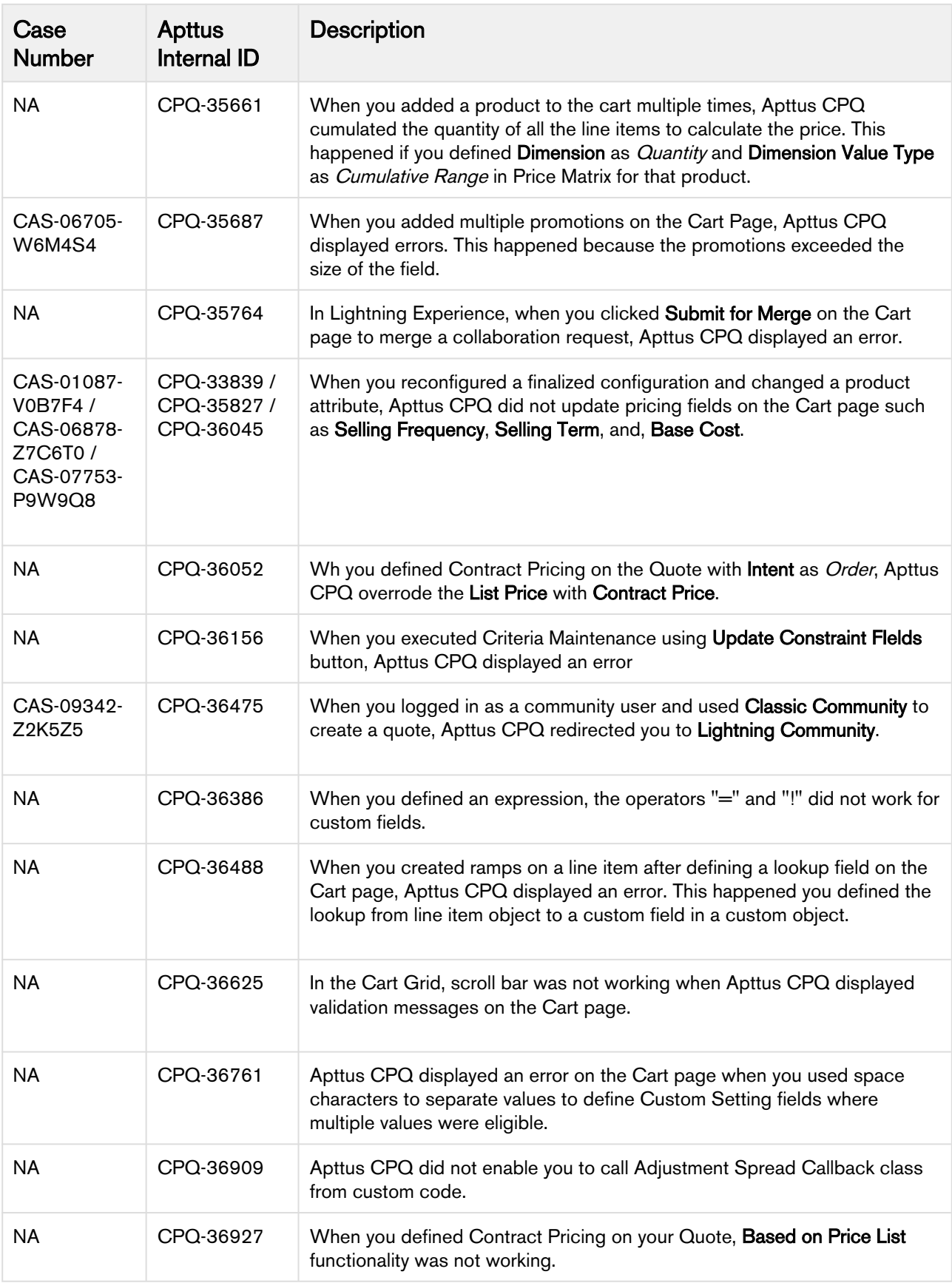

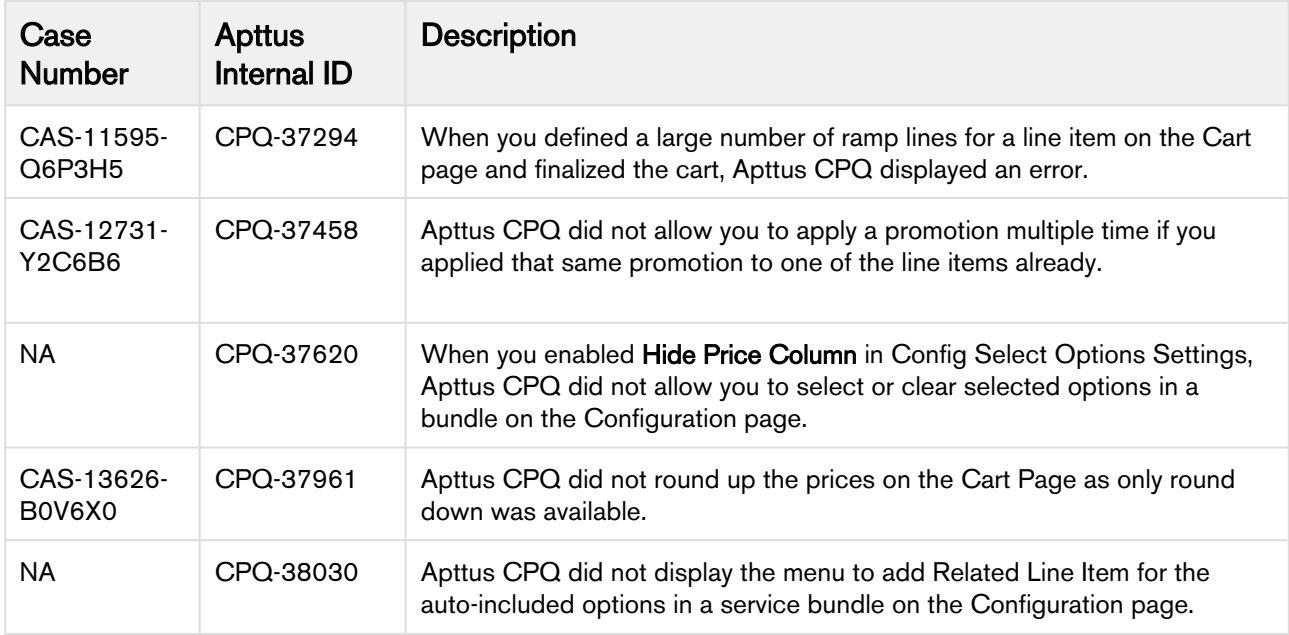

The following table lists the known issues resolved from the previous release.

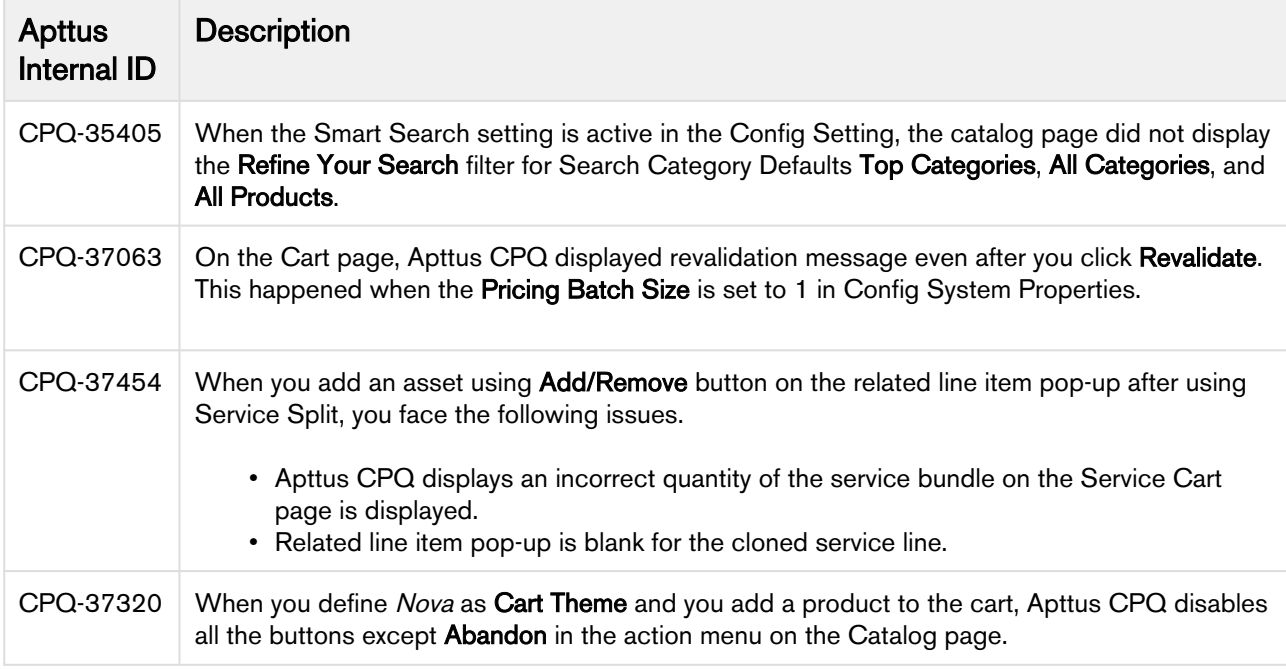

# <span id="page-19-0"></span>Known Issues

The following table provides the cumulative list of known issues up to this release.

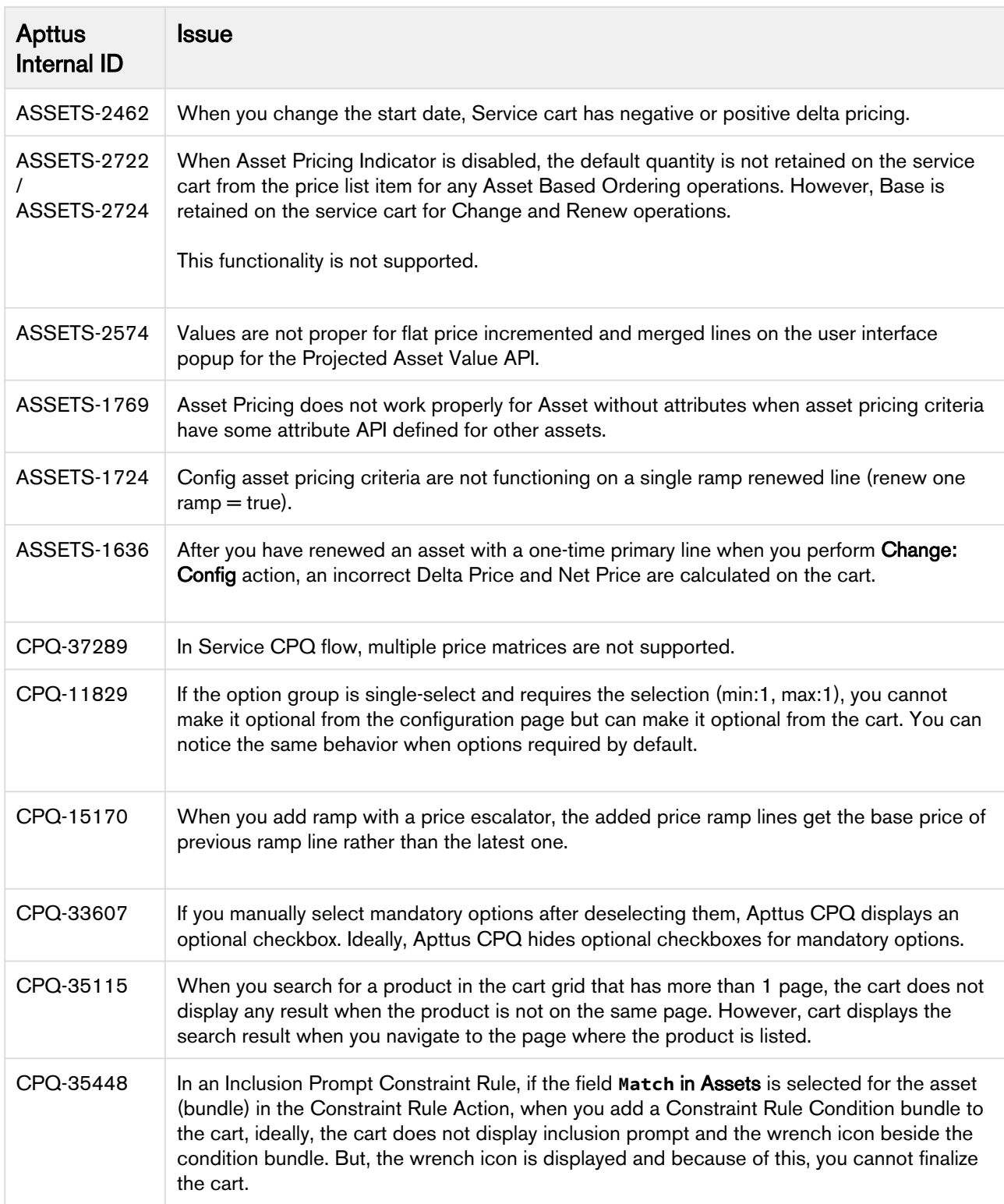

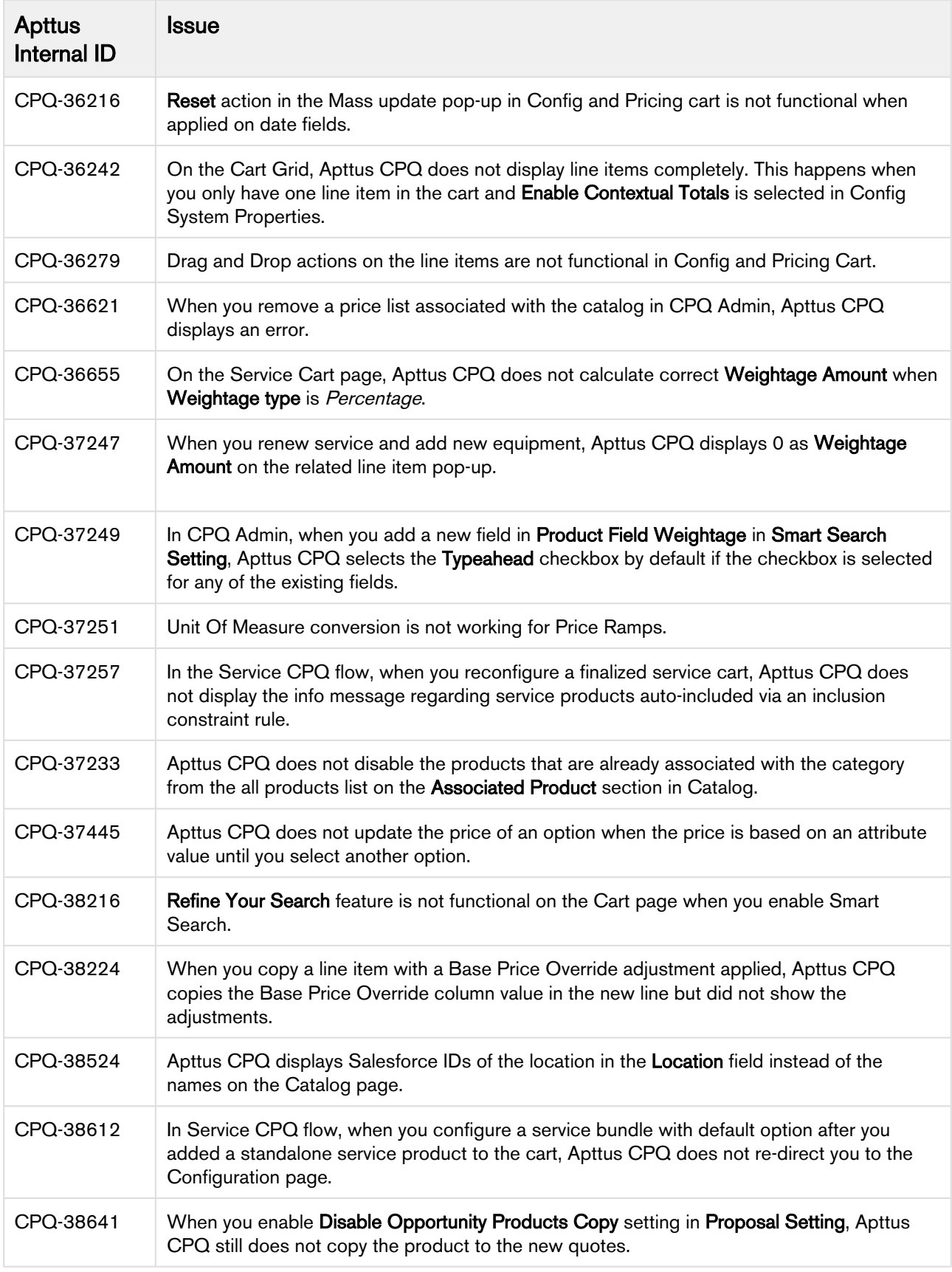

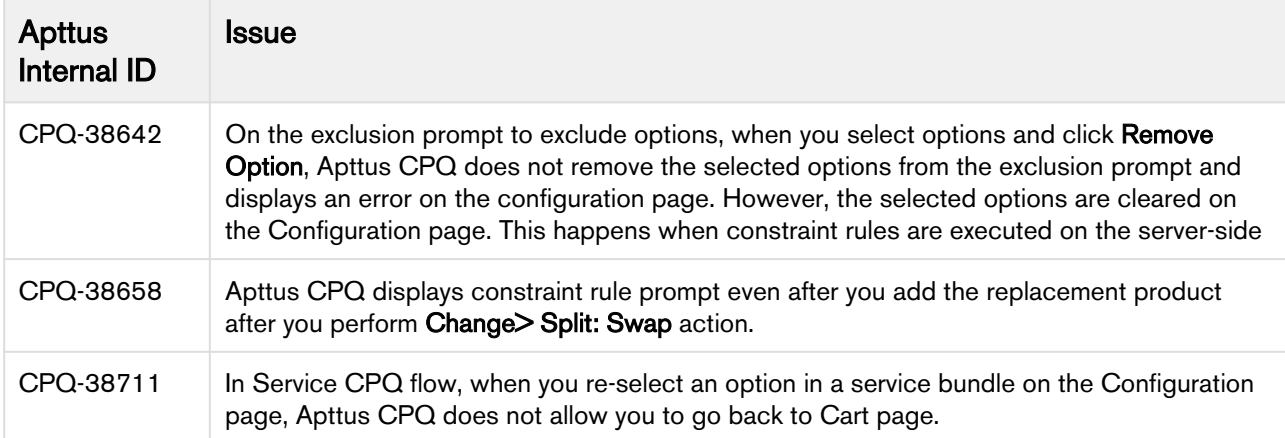

# <span id="page-22-0"></span>Apttus Copyright Disclaimer

Copyright © 2020 Apttus Corporation ("Apttus") and/or its affiliates. All rights reserved.

No part of this document, or any information linked to or referenced herein, may be reproduced, distributed, or transmitted in any form or by any means, including photocopying, recording, or other electronic or mechanical methods, without the prior written consent of Apttus. All information contained herein is subject to change without notice and is not warranted to be error free.

This document may describe certain features and functionality of software that Apttus makes available for use under a license agreement containing restrictions on use and disclosure and are protected by intellectual property laws. Except as expressly permitted in your license agreement or allowed by law, you may not, in any form, or by any means, use, copy, reproduce, translate, broadcast, modify, license, transmit, distribute, exhibit, perform, publish, or display any part of the software. Reverse engineering, disassembly, decompilation of, or the creation of derivative work(s) from, the software is strictly prohibited. Additionally, this document may contain descriptions of software modules that are optional and for which you may not have purchased a license. As a result, your specific software solution and/or implementation may differ from those described in this document.

U.S. GOVERNMENT END USERS: Apttus software, including any operating system(s), integrated software, any programs installed on the hardware, and/or documentation, delivered to U.S. Government end users are "commercial computer software" pursuant to the applicable Federal Acquisition Regulation and agency-specific supplemental regulations. As such, use, duplication, disclosure, modification, and adaptation of the programs, including any operating system, integrated software, any programs installed on the hardware, and/or documentation, shall be subject to license terms and license restrictions applicable to the programs. No other rights are granted to the U.S. Government.

Neither the software nor the documentation were developed or intended for use in any inherently dangerous applications, including applications that may create a risk of personal injury. If you use this software or hardware in dangerous applications, then you shall be responsible to take all appropriate fail-safe, backup, redundancy, and other measures to ensure its safe use. Apttus and its affiliates disclaim any liability for any damages caused by use of this software or hardware in dangerous applications.

Apttus and X-Author are registered trademarks of Apttus and/or its affiliates.

The documentation and/or software may provide links to Web sites and access to content, products, and services from third parties. Apttus is not responsible for the availability of, or any content provided by third parties. You bear all risks associated with the use of such content. If you choose to purchase any products or services from a third party, the relationship is directly between you and the third party. Apttus is not responsible for: (a) the quality of third-party products or services; or (b) fulfilling any of the terms of the agreement with the third party, including delivery of products or services and warranty obligations related to purchased products or services. Apttus is not responsible for any loss or damage of any sort that you may incur from dealing with any third party.

For additional resources and support, please visit [https://community.apttus.com.](https://community.apttus.com)

DOC ID: CPQSFSUM19RNREVA20200131